There are many ways of making schematic symbols using LASI. We will show a simple method here using the setups provided in the C:\LASI6\W2uchip directory (the example chip design that uses the MOSIS design rules and Orbit's (now Supertex) 2 um process.

Consider the basic inverter transistor schematic shown below. Let's make a symbol for this schematic. We begin by noticing the height of the cell is around 50 um. Note that dimensions in schematics are meaningless, unlike layout. What we're going to do is make our symbols on a larger grid and then use the **View** command to only show the layers we are interested in when displaying our symbol level schematics.

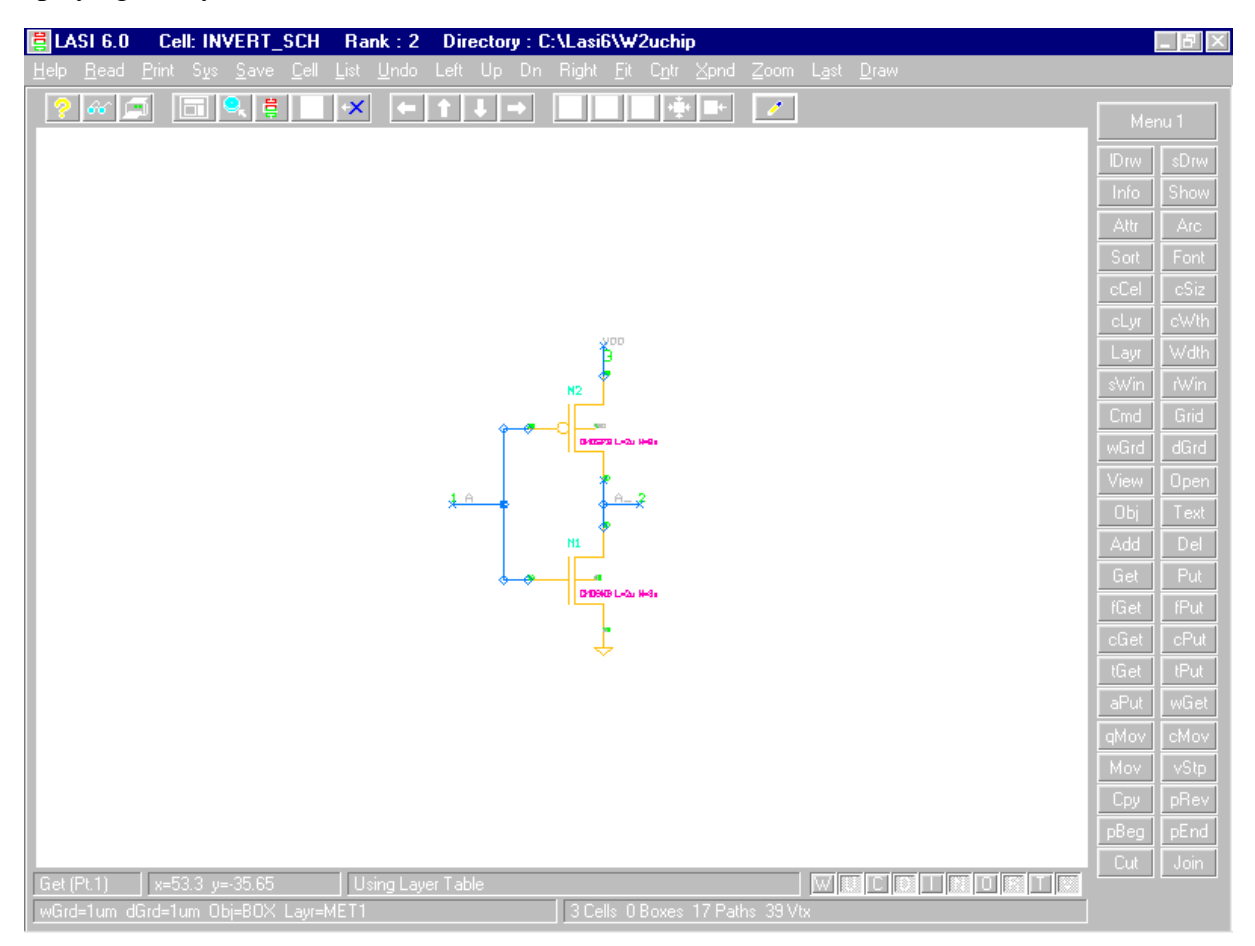

Next, using the **Set** command, set a working and unit grid to 50 um and then make these grids the active grid in LASI. We will make our small symbols, such as the inverter 200 um in height, while medium symbols, for example a D- Flip Flop will be 600 um, etc.

Next, set the object to a polygon and the layer to OTLN (outline). Draw, using the **Add** command, the symbol that you want for the circuit. For the example here, the result is shown on the top of the next page. Note that a 25 um grid was also used to make the circle (see problem 1.10 on page 21) and the inverter schematic was repositioned in the cell.

The next thing we need to do is move the connector text and wires (drawn on the metal1 layer) to the input and output of the cell. The result is seen in the next figure.

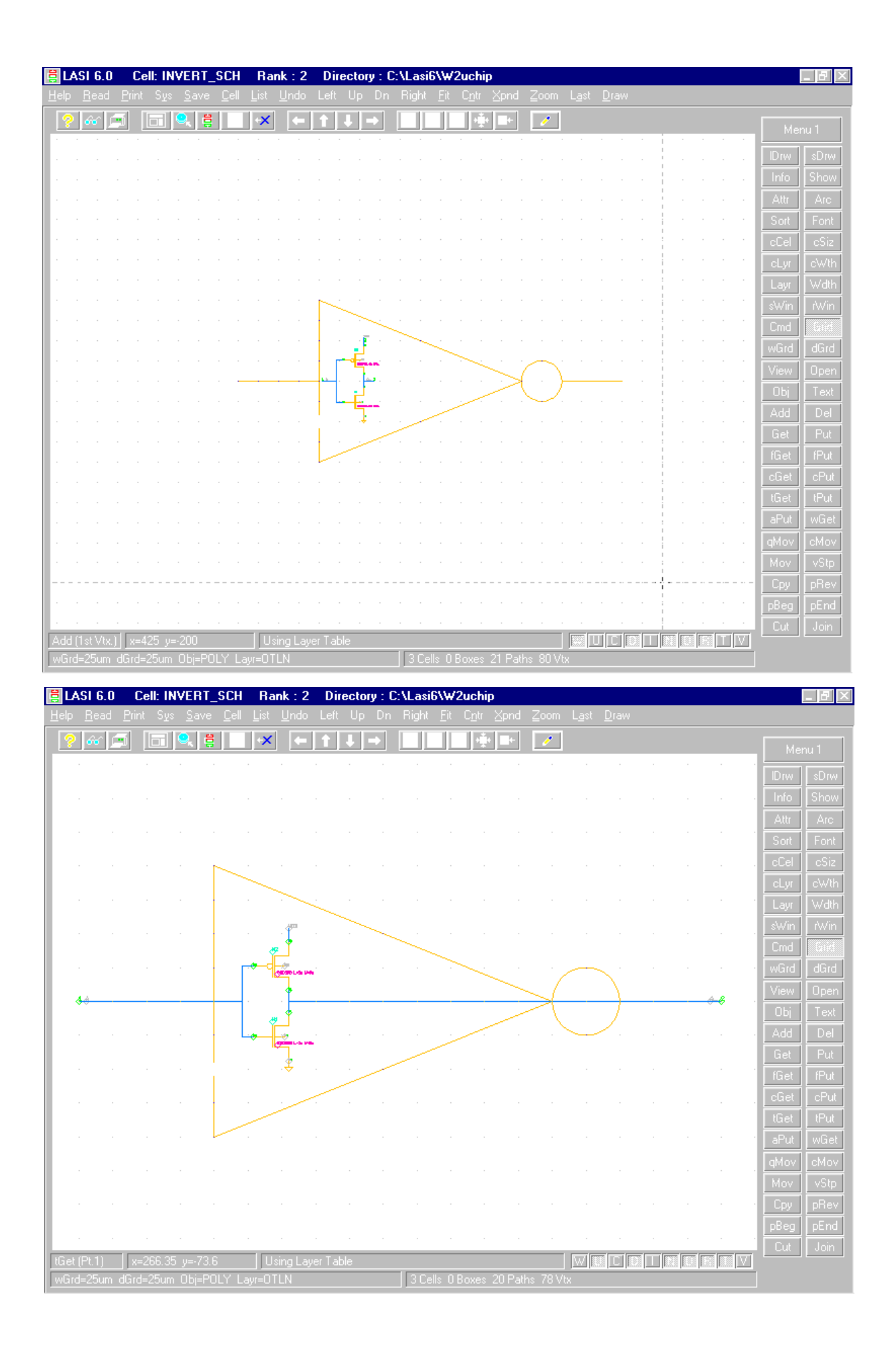

Note that switching from one grid to another may be useful (or simply not snapping to the grids by pressing the "a" on the keyboard) when doing the drawings.

Also note that the VDD connector text on the symbol has been deleted. It can be added but since VDD is, generally, a global symbol it's much easier to just add

.global VDD

to the spice netlist. Note that the node text indicating VDD has not been removed.

Use the **View** layers to show only the layers of interest, for example, OTLN and the wire used on the symbol layer schematics. Since Metal1 is used on the transistor level schematics we may use Metal2 on the symbol level schematics. This is shown below and the top of the next page (where the inverter is used in a ring oscillator). Note that you can define node, connector, part, and device text for the schematic level on differing levels so that you won't see the transistor level labeling text if you view these layers. Again there are all kinds of possibilities when making schematics.

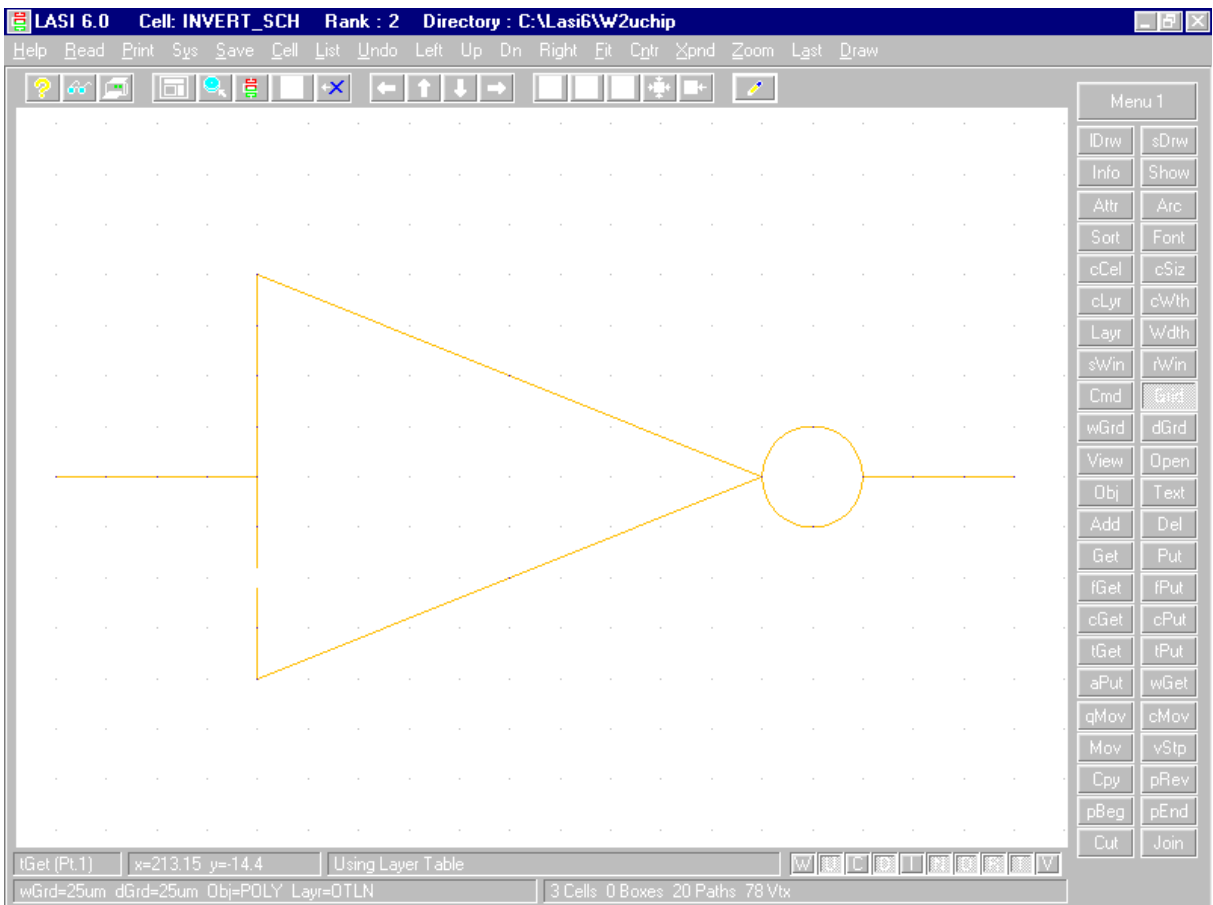

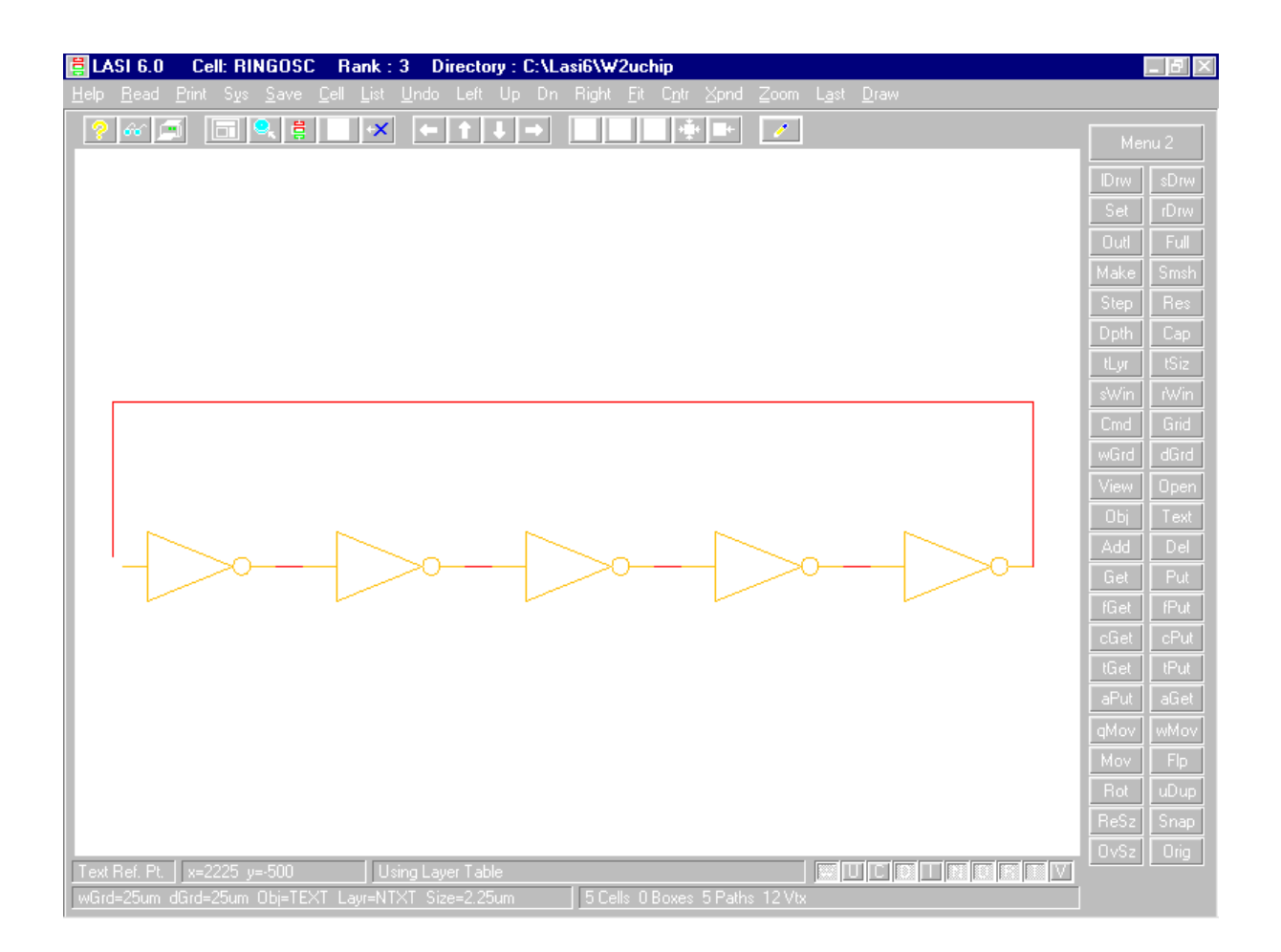